# **PRIVA III (AVT3)**

## Overzicht

- 1. led
- 2. on/off-knop
- 3. 3.5 mm-audioaansluiting
- 4. multifunctionele knop
- 5. USB-aansluiting
- 6. magnetische basis
- 7. 3D-sticker

## Koppelen en verbinden

- 1. Instellen Sluit de laadkabel aan en zet de on/off-knop op "on".
- 2. Koppelen
	- KOPPELMODUS Bij het eerste gebruik knipperen de BLAUWE en RODE leds afwisselend
	- Zet uw toestel in KOPPELMODUS\*
- 3. Verbinden Houd uw toestel dicht bij het apparaat tot de leds langzamer knipperen.
- 4. Multiverbinding Houd gedurende 1 s ingedrukt tot de BLAUWE en RODE leds afwisselend knipperen

\* KOPPELMODUS: Zoekmodus naar een Bluetooth-toestel. De led licht 2 tot 3 keer per seconde op of licht afwisselend op in 2 verschillende kleuren.

## Priva III op een audiobron aansluiten

**Tv met 3.5 mm-hoofdtelefoonaansluiting:** Sluit Priva III aan op het tv-toestel met de meegeleverde 3.5 mm-audiokabel.

**Tv met analoge RCA-uitgang:** Sluit Priva III aan op het tv-toestel met de meegeleverde RCA-kabel.

\* De ANALOGE uitgang vinden: Sluit een koptelefoon aan op de RCA-kabel om het geluid te testen.

**Tv met analoge RCA-uitgang:** Sluit Priva III aan op het tv-toestel met de meegeleverde RCA-kabel.

**Tv zonder analoge RCA-uitgang of hoofdtelefoonaansluiting:** Sluit Priva III aan op het tv-toestel met een DA-converter (apart verkrijgbaar).

# Gebruik met pc/laptop

Priva III ondersteunt de aansluiting via micro-USB op een pc/laptop. De meeste tv-toestellen ondersteunen deze modus niet.

1 – Sluit Priva III aan op een pc via de meegeleverde micro-USB-laad- en synchronisatiekabel. De aansluitkabel moet zowel opladen als dataoverdracht ondersteunen.

2 – Inschakelen – Zet de on/off-knop op "on". Koppel en verbind Priva III met de koptelefoon (zie boven).

3 – Klik met de rechtermuisknop op het luidsprekersymbool (rechtsonder in het scherm).

4 – Stel Avantree Priva III in als "Default Device" (standaardapparaat).

## Priva III - status

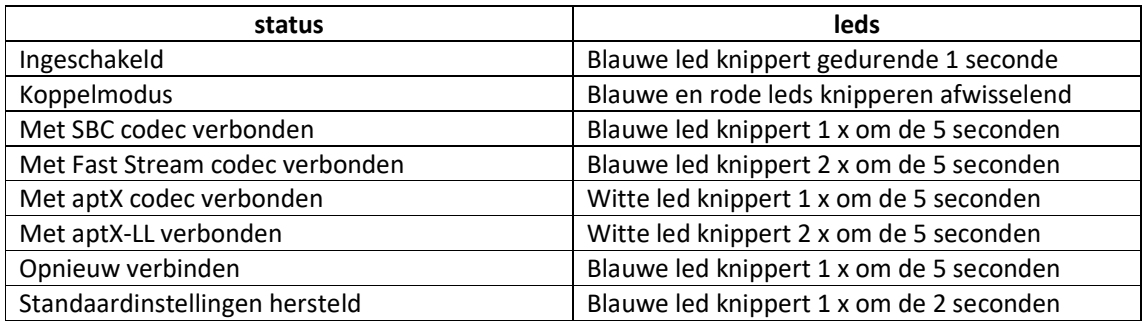

## FAQ EN TIPS

#### **1. Waarom is er nog steeds een vertraging?**

De koptelefoon of ontvanger ondersteunt de aptx Low Latency codec niet.

### **2. Hoe stel ik de verbinding opnieuw in?**

Het is niet nodig om Priva III te koppelen bij elk gebruik. Het toestel maakt automatisch opnieuw verbinding met de laatst gekoppelde koptelefoon / ontvanger wanneer deze worden ingeschakeld. Wacht 5 tot 10 seconden.

Voor andere koptelefoons/ontvangers wordt na 5-10 seconden ook een automatische verbinding met Priva III gemaakt zodra het toestel wordt ingeschakeld. Is dit niet het geval, zet beide toestellen in koppelmodus.

### **3. Hoe Priva III opnieuw instellen? (koppeling verwijderen)**

Als het niet lukt om verbinding te maken met een eerder gekoppeld Bluetooth-toestel, voer de volgende stappen uit om het toestel te resetten:

- Stap 1. Zet Priva III in koppelmodus houd de multifunctionele knop gedurende 1 seconde ingedrukt tot de BLAUWE en RODE leds afwisselend knipperen.
- Stap 2. Houd de multifunctionele knop gedurende 5 seconden ingedrukt tot de BLAUWE led gedurende 2 seconden oplicht.
- Stap 3. Het toestel schakelt automatisch over naar de koppelmodus.

#### **4. Welke lader gebruiken voor Priva III?**

U kunt Priva III via de meegeleverde micro-USB-kabel aansluiten op een USB-lader (stopcontact / reislader / mobiele lader, enz.) met 5 V / 500 mA-1A of rechtstreeks op de USB-poort van een tv of pc.